# *Thoughtful Systems* NEW October 2015

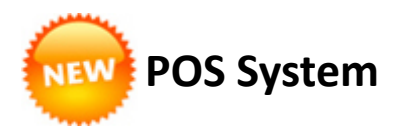

A new addition to the **Scheduling Manager** is the POS (Point Of Sale) System. This is perfect if you own a retail store where you sell items direct to the public.

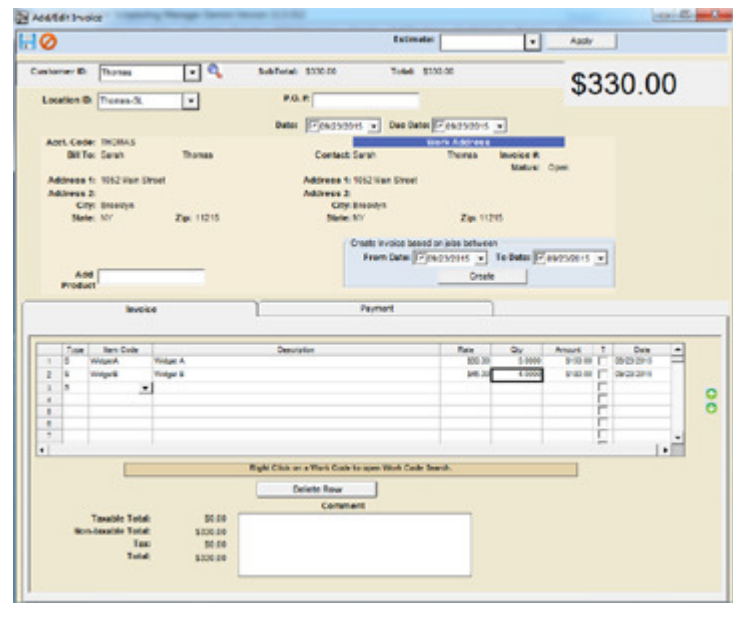

With the new POS feature, you are able to select products to add to the invoice, and also specify if a payment is received.

You can even apply multiple payments at once if, for example, the customer pays some in cash and a portion with a check.

Upon saving the invoice, you'll be asked if you wish to print the invoice. When done, the POS screen will automatically re-load, ready for you to record your next sale.

The POS System links with the customer database, the accounting and invoicing functions and the inventory components of the software.

You can print reports at the end of the day to show daily total takings, etc.

# Did You Know?

**Invoice Job Information** Report

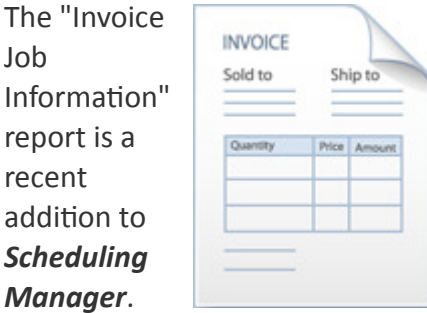

It has been designed specifically to assist you in the situation where you may have an invoice and you need to know exactly which jobs the invoice is for.

You will find this report under Reports>Accounts>Invoice Job Information Report.

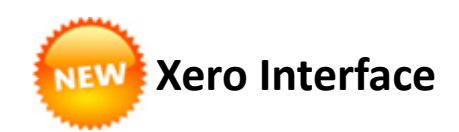

We are very excited to announce the release of our new interface option with

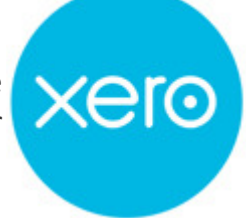

the increasingly-popular accounting package Xero.

With this new interface you'll be able to easily transfer data from Scheduling Manager to Xero (and vice versa) with the click of a button.

# Did You Know?

# **Multiple Color Code Options**

Did you know that there are multiple color-code options for the calendar displays in Scheduling Manager? These options include:

#### • Color by Team

This is probably the most popular color-code option in Scheduling Manager. It enables you to easily distinguish between each team's jobs on the calendar.

### • Color by Work Code

This is another popular display option on the calendar. It enables you to view your jobs on the calendar color-coded by the type of service.

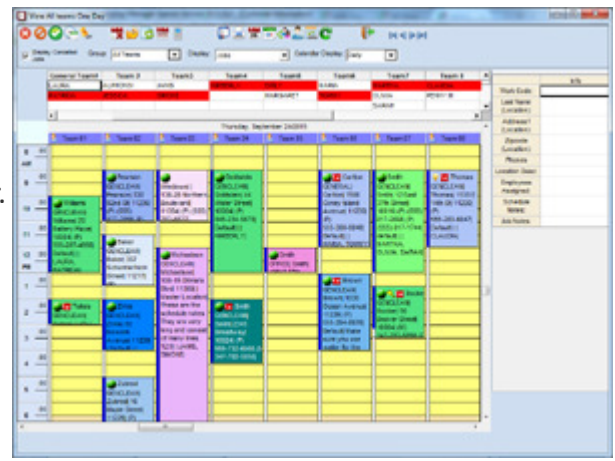

## • Color by Zone (pictured)

This option effectively shows you, at a glance, where all your jobs are located geographically. It makes it easy to spot any places where you're going to be travelling far and help you easily see where you can move jobs to in order to minimize your travel time.

## • Color by Job Status Code

Job Status Codes are options you can define yourself. You can use it to specify custom "stagings" for jobs yourself. Coloring by this option can give you a quick way to see what stage your jobs are at (beyond the traditional "open", "completed" and "cancelled").

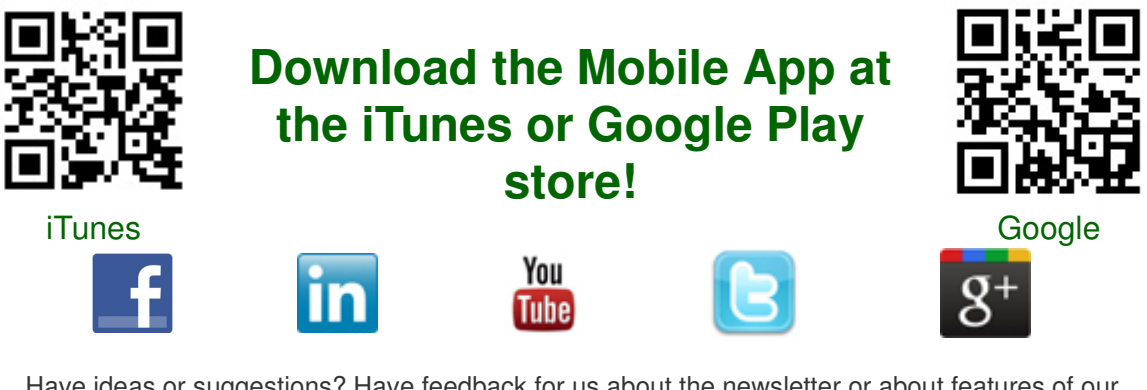

Have ideas or suggestions? Have feedback for us about the newsletter or about features of our software? Please email the editor of the newsletter at: **News@ThoughtfulSystems.com** 

If you no longer wish to receive emails from Thoughtful Systems please email unsubscribe@thoughtfulsystems.com

Newsletter produced by our editorial staff at Thoughtful Systems, Inc. All content is Copyright by Thoughtful Systems, 2015. Do not copy or reprint without permission.

#### **Questions and comments? Contact us:**

**Telephone:** 800-759-2532 (USA) +1 718-369-0608 (International)

020 7617 7242 (UK) (02) 8003-42 47 (Australia) 011 083 6442 (South Africa)

09 889 4244 (New Zealand) 09 70 46 00 42 (France)

**Email:**sales@thoughtfulsystems.com